## Your PDF Guides

You can read the recommendations in the user guide, the technical guide or the installation guide for KODAK M320. You'll find the answers to all your questions on the KODAK M320 in the user manual (information, specifications, safety advice, size, accessories, etc.). Detailed instructions for use are in the User's Guide.

## **User manual KODAK M320 User guide KODAK M320 Operating instructions KODAK M320 Instructions for use KODAK M320 Instruction manual KODAK M320**

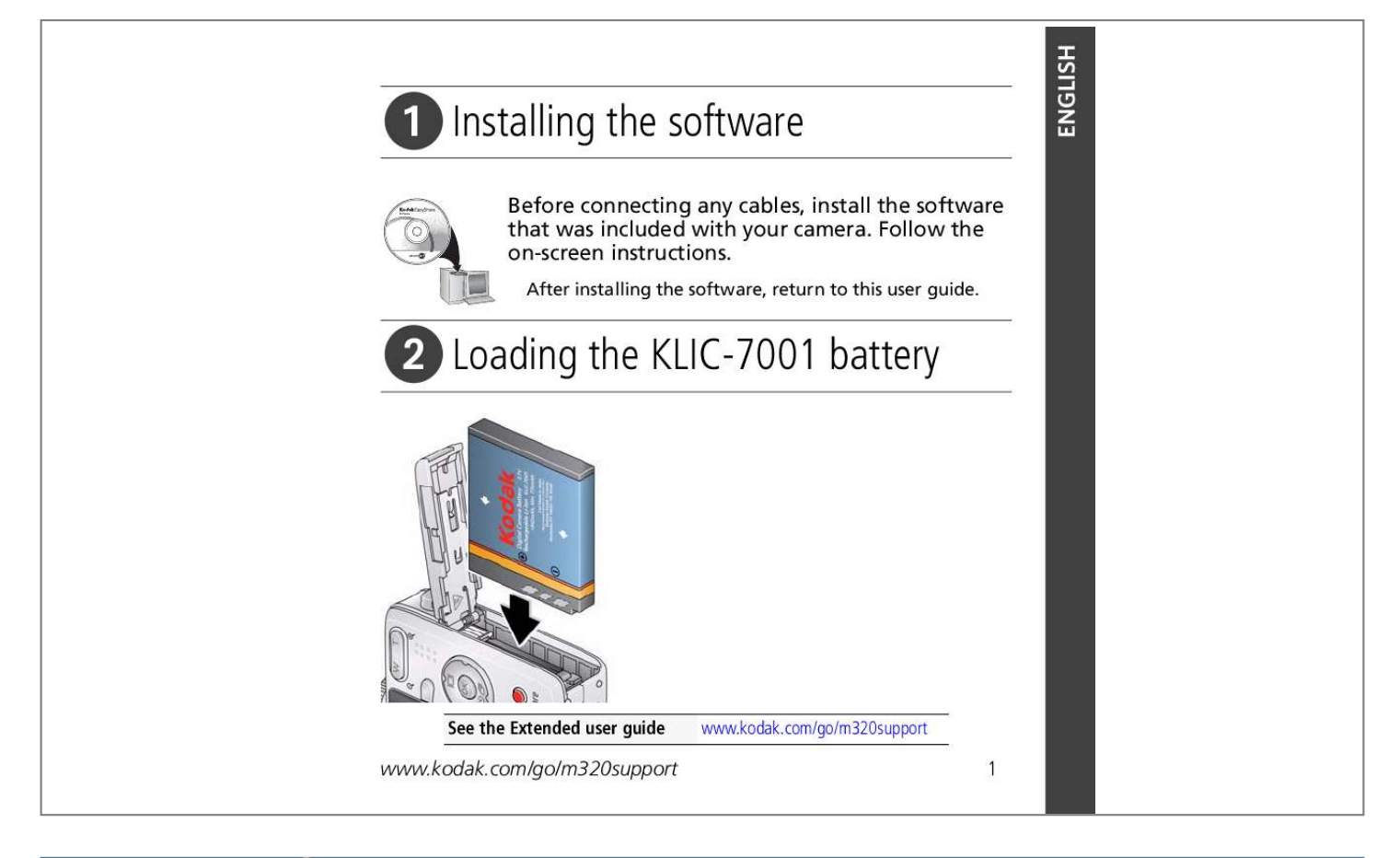

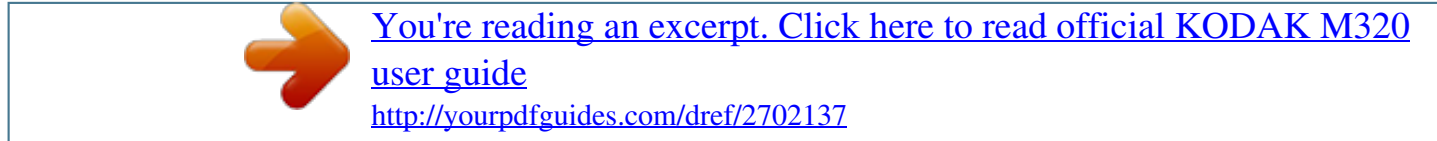

## *Manual abstract:*

*Follow the on-screen instructions. After installing the software, return to this user guide. Loading the KLIC-7001 battery See the Extended user guide www.kodak.com/go/m320support www.kodak.com/go/m320support 1 ENGLISH ENGLISH Charging the battery 1 Turn OFF the camera. 2 Connect the KODAK USB Cable, Model U-8. Battery Charging light: · Steady: charging · Off: finished See the Extended user guide www.kodak.*

*com/go/m320support 2 www.kodak.com/go/easysharecenter Turning on the camera Setting the language and date/time Language: to change. OK to accept. Date/Time: At the prompt, press OK.*

*to change current field. for previous/next field. OK to accept. OK (press) See the Extended user guide www.kodak.*

*com/go/m320support www.kodak.com/go/m320support 3 ENGLISH ENGLISH 4 Taking a picture 1 Turn the Mode dial to Auto Compose the picture. . 2 Press the Shutter button halfway to focus and set exposure. When the framing marks turn green, press the Shutter button completely down. Framing marks See more about Auto and other modes See the Extended user guide page 11 www.kodak.com/go/m320support www.kodak.*

*com/go/easysharecenter Reviewing pictures/videos Press the Review button to enter/exit Review. View previous/next picture/video. OK Play a video. Review See the Extended user guide www.kodak.com/go/m320support www.kodak.com/go/m320support 5 ENGLISH ENGLISH 1 2 6 Transferring pictures/videos Turn on the camera. Connect the KODAK USB Cable, Model U-8. See the Extended user guide Purchase accessories www. kodak.com/go/m320support www.kodak.com/go/m320accessories www.kodak.*

*com/go/easysharecenter Getting help from your camera You want the most from your camera. You want to understand: What it can do for you And how to take the best possible pictures and videos Great news! Your camera offers a built-in Help system. It describes every setting for every menu choice. If you learn nothing else about your camera, learn how to use on-camera Help. Because the more you know your camera, the more confident you become.*

*1 Press the Menu button, then highlight a menu choice. @@@@@@@@The scene is analyzed for other content and for lighting. You can choose the best picture size and aspect ratio for your needs--just press the Menu button and choose Picture Size. Distant scenes. Point-and-shoot simplicity when taking pictures in practically any situation. (See page 12.) Close range. Use available light instead of flash, if possible. Blur Reduction Reducing blur due to subject motion. High ISO Video Pictures of people indoors, in low light.*

*Capturing video with sound. www.kodak.com/go/m320support 11 Doing more with your camera Taking a video 1 Turn the Mode dial to Video . 2 Press the Shutter button completely down, then release it. To stop recording, press and release the Shutter button again. To review videos, see page 18. Using Scene (SCN) modes Choose a Scene mode--for great pictures in practically any situation. 1 Turn the Mode dial to SCN. 2 Press to view scene mode descriptions. If the mode description turns off before you finish reading it, press OK. 3 Press OK to choose a Scene mode. SCN mode Portrait Flower Sunset Backlight Candle Light For Full-frame portraits of people. Close-ups of flowers or other small subjects in bright light. Subjects at dusk.*

*Subjects that are in shadow or "backlit" (when light is behind the subject). Subjects illuminated by candle light. 12 www.kodak.com/go/easysharecenter Doing more with your camera SCN mode Children Manner/ Museum Text Beach Snow Fireworks Self-Portrait Night Portrait Night Landscape Sports Panorama For Action pictures of children in bright light.*

*Quiet occasions, like a wedding or lecture. Flash and sound are disabled. Place the camera on a steady surface or tripod. Documents. Place the camera on a steady surface or tripod. Bright beach scenes. Bright snow scenes. Fireworks. Place the camera on a steady surface or tripod. Close-ups of yourself.*

*Assures proper focus and minimizes red eye. Reduces red eye of people in night scenes or low-light conditions. Distant scenery at night. Flash does not fire. Action pictures. "Stitching" 2 or 3 pictures into a panorama. (Choose Right-to-Left, or Left-to-Right.) www.kodak.com/go/m320support 13 Doing more with your camera Using the optical zoom 1 To zoom in picture-taking mode, press Telephoto (T).*

*To zoom out, press Wide Angle (W). 2 Take the picture. To use the 5X digital zoom: In video mode, press the Telephoto (T) button. In picture-taking mode, press the Telephoto (T) button until the slider on the LCD is at the maximum optical zoom range. Release Telephoto (T), then press it again.*

*NOTE: Optical zoom is not available in Video mode. You may notice decreased image quality when using digital zoom. The slider pauses and turns red when the picture quality reaches the limit for an acceptable 4 x 6-in. @@Every time you take a picture, regardless of the lighting conditions. @@In low light, hold the camera steady or use a tripod.*

*@@@@@@To get the most from your camera, see page 7. You can change settings to get the best results from your camera. NOTE: Some modes offer limited settings. @@1 Press the Menu button. @@to choose a 3 Press 4 Highlight an option, then press OK. @@button. 3 Press the Delete 4 Follow the screen prompts. @@The camera shows the last picture that was taken. @@@@@@@@and each begins with a picture. How do you tell yours? @@1 Load KODAK EASYSHARE Software.*

*@@@@ Take another picture. Continue taking pictures. @@@@Refer servicing to qualified service personnel. @@@@If the LCD breaks, do not touch the glass or liquid. Contact Kodak customer support. The use of an accessory that is not recommended by Kodak may cause fire, electric shock, or injury. For approved accessories, visit www.kodak.com/go/accessories. Use only a USB-certified computer equipped with a current-limiting motherboard. Contact your computer manufacturer if you have questions. If using this product in an airplane, observe all instructions of the airline. When removing the battery, allow it to cool; it may be hot. Follow all warnings and instructions supplied by the battery manufacturer. Use only batteries approved for this product to avoid risk of explosion.*

*Keep batteries out of the reach of children. Do not allow batteries to touch metal objects, including coins. Otherwise, a battery may short circuit, discharge energy, become hot, or le allow exclusion or limitation of incidental or consequential damages, so the above limitation or exclusion may not apply to you. Some states or jurisdictions do not allow limitations on how long an implied warranty lasts, so the above limitation may not apply to you. This warranty gives you specific rights, and you may have other rights which vary from state to state or by jurisdiction.*

*24 www.kodak.com/go/easysharecenter Appendix Outside the United States and Canada In countries other than the United States and Canada, the terms and conditions of this warranty may be different.*

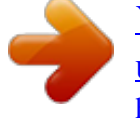

[You're reading an excerpt. Click here to read official KODAK M320](http://yourpdfguides.com/dref/2702137) [user guide](http://yourpdfguides.com/dref/2702137)

<http://yourpdfguides.com/dref/2702137>

 *Unless a specific Kodak warranty is communicated to the purchaser in writing by a Kodak company, no warranty or liability exists beyond any minimum requirements imposed by law, even though defect, damage, or loss may be by negligence or other act. FCC compliance and advisory KODAK EASYSHARE M320 Digital Camera This equipment has been tested and found to comply with the limits for a Class B digital device, pursuant to Part 15 of the FCC Rules. These limits are designed to provide reasonable protection against harmful interference in a residential installation. @@@@@@@@Where shielded interface cables have been provided with the product or specified additional components or accessories elsewhere defined to be used with the installation of the product, they must be used in order to ensure compliance with FCC regulation. Canadian DOC statement DOC Class B Compliance--This Class B digital apparatus complies with Canadian ICES-003. Observation des normes-Classe B--Cet appareil numérique de la classe B est conforme à la norme NMB-003 du Canada. www.*

*kodak.com/go/m320support 25 Appendix FCC and Industry Canada This device complies with Industry Canada RSS-210 and FCC Rules. Operation is subject to the following two conditions: (1) this device may not cause harmful interference, and (2) this device must accept any interference received, including interference that may cause undesired operation. Waste Electrical and Electronic Equipment labeling In Europe: For human/environmental protection, it is your responsibility to dispose of this equipment at a collection facility established for this purpose (separate from municipal waste). For more information, contact your retailer, collection facility, or appropriate local authorities; or visit www.kodak.com/go/recycle. VCCI Class B ITE Australian C-Tick N137 26 www.kodak.com/go/easysharecenter Appendix Korean Class B ITE China RoHS Eastman Kodak Company Rochester, New York 14650 © Eastman Kodak Company, 2008 Kodak, EasyShare, and Perfect Touch are trademarks of Eastman Kodak Company. 4H5119\_en www.kodak.com/go/m320support 27 .*

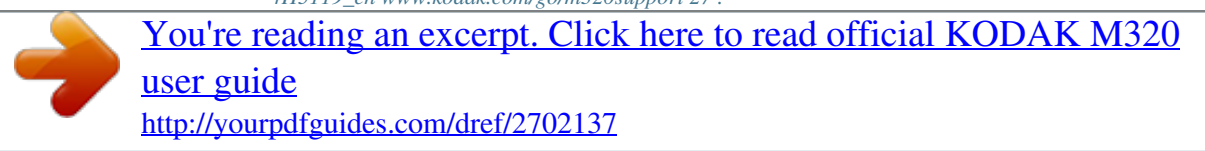